# Problembehandlung bei Open Shortest Path First Route Database-Problemen Ī

# Inhalt

**Einleitung Voraussetzungen** Anforderungen Verwendete Komponenten Konventionen Hintergrundinformationen Reason 1: Nicht übereinstimmender Netzwerktyp Lösung Reason 2: Falsche Adressenzuweisung bei der Einrichtung einer dualen seriellen Verbindung Lösung Reason 3: Eine Seite der Point-to-Point-Verbindung in falschem Hauptnetz oder Subnetz enthalten Reason 4: Eine Seite ist nicht nummeriert und die andere Seite ist nummeriert Lösung Reason 5: Gebrochene PVC in vollständig vermaschter Frame-Relay-Umgebung Reason 6: Über externe Route bekannte Weiterleitungsadresse Reason 7: Von Verteilerliste gesperrte Routen Lösung Zugehörige Informationen

# **Einleitung**

In diesem Dokument wird beschrieben, wie ein Problem mit Open Shortest Path First (OSPF) behoben werden kann, wenn sich Routen in der Datenbank nicht in der Routing Information Base (RIB) oder Routing-Tabelle befinden.

# Voraussetzungen

## Anforderungen

Leser dieses Dokuments müssen Kenntnisse über folgende Themen haben:

- Grundkenntnisse des OSPF-Protokolls
- Grundkenntnisse der OSPF-Konfiguration in Cisco IOS $^{\circledR}$

## Verwendete Komponenten

Die Informationen in diesem Dokument basierend auf folgenden Software- und Hardware-Versionen:

- Cisco IOS $^{\circledR}$  Softwareversion 12 und höher
- Dies wird von allen Cisco Router-Plattformen unterstützt.

Die Informationen in diesem Dokument beziehen sich auf Geräte in einer speziell eingerichteten Testumgebung. Alle Geräte, die in diesem Dokument benutzt wurden, begannen mit einer gelöschten (Nichterfüllungs) Konfiguration. Wenn Ihr Netzwerk in Betrieb ist, stellen Sie sicher, dass Sie die möglichen Auswirkungen aller Befehle verstehen.

### Konventionen

Weitere Informationen zu Dokumentkonventionen finden Sie unter [Cisco Technical Tips](https://www.cisco.com/c/de_de/support/docs/dial-access/asynchronous-connections/17016-techtip-conventions.html) [Conventions](https://www.cisco.com/c/de_de/support/docs/dial-access/asynchronous-connections/17016-techtip-conventions.html) (Technische Tipps von Cisco zu Konventionen).

# Hintergrundinformationen

In diesem Dokument wird ein häufiges Problem mit Open Shortest Path First (OSPF) beschrieben, bei dem die Routen in der Datenbank nicht in der Routing Information Base (RIB) oder Routing-Tabelle angezeigt werden. In den meisten Fällen findet OSPF eine Diskrepanz in der Datenbank, sodass die Route nicht in der Routing-Tabelle installiert wird. Häufig wird bei Auftreten des Problems die Meldung angezeigt, dass der Adv Router nicht erreichbar ist (d. h. der Router, der den LSA ankündigt, ist nicht über OSPF erreichbar). Hier ein Beispiel:

Router#show ip ospf database router 172.16.32.2

Adv Router is not-reachable LS age: 418 Options: (No TOS-capability, DC) LS Type: Router Links Link State ID: 172.16.32.2 **Advertising Router: 172.16.32.2** LS Seq Number: 80000002 Checksum: 0xFA63 Length: 60 Number of Links: 3

Es gibt mehrere Gründe für dieses Problem, von denen die meisten mit Fehlkonfigurationen oder einer fehlerhaften Topologie zu tun haben. Wenn die Konfiguration korrigiert wird, verschwindet die OSPF-Datenbankdiskrepanz, und die Routen werden in der Routing-Tabelle angezeigt. In diesem Dokument werden einige der häufigsten Gründe erläutert, die zu Diskrepanzen in der Datenbank führen können.

Zu den Befehlen, die in diesem Dokument zur Verifizierung des OSPF-Verhaltens verwendet werden, gehören die Befehle show ip ospf interface, show ip ospf database router, show ip ospf neighbor und show ip ospf database external . Wenn Sie die Ausgabe einer dieser Befehle von Ihrem Cisco Gerät erhalten haben, können Sie potenzielle Probleme und Korrekturen mit [Cisco](https://cway.cisco.com/cli/) [CLI Analyzer](https://cway.cisco.com/cli/) anzeigen.

# Reason 1: Nicht übereinstimmender Netzwerktyp

Das nächste Netzwerkdiagramm dient als Beispiel:

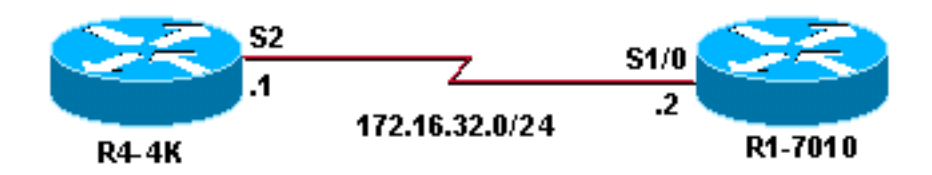

### R4-4K R1-7010

interface Loopback0 ip address 172.16.33.1 255.255.255.255 ! interface Serial2 ip address 172.16.32.1 255.255.255.0 **ip ospf network broadcast** ! router ospf 20 network 172.16.0.0 0.0.255.255 area 0

interface Loopback0 ip address 172.16.30.1 255.255.255.255 ! interface Serial1/0 ip address 172.16.32.2 255.255.255.0 clockrate 64000 ! router ospf 20 network 172.16.0.0 0.0.255.255 area 0

#### R4-4K(4)#**show ip ospf interface serial 2**

Serial2 is up, line protocol is up Internet Address 172.16.32.1/24, Area 0 Process ID 20, Router ID 172.16.33.1, **Network Type BROADCAST**, Cost: 64 Transmit Delay is 1 sec, State DR, Priority 1 Designated Router (ID) 172.16.33.1, Interface address 172.16.32.1 Backup Designated router (ID) 172.16.32.2, Interface address 172.16.32.2 Timer intervals configured, Hello 10, Dead 40, Wait 40, Retransmit 5 Hello due in 00:00:08 Neighbor Count is 1, Adjacent neighbor count is 1 Adjacent with neighbor 172.16.32.2 (Backup Designated Router) Suppress hello for 0 neighbor(s)

#### R1-7010(5)#**show ip ospf interface serial 1/0**

Serial1/0 is up, line protocol is up Internet Address 172.16.32.2/24, Area 0 Process ID 20, Router ID 172.16.32.2, **Network Type POINT\_TO\_POINT**, Cost: 64 Transmit Delay is 1 sec, State POINT\_TO\_POINT, Timer intervals configured, Hello 10, Dead 40, Wait 40, Retransmit 5 Hello due in 00:00:02 Neighbor Count is 1, Adjacent neighbor count is 1 Adjacent with neighbor 172.16.33.1 Suppress hello for 0 neighbor(s)

Wie Sie der vorherigen Ausgabe entnehmen können, ist der Router R4-4K für Broadcast und der Router R1-7010 für Point-to-Point konfiguriert. Diese Art von Netzwerktypenkonflikt macht den Werberouter unerreichbar.

R4-4K(4)#**show ip ospf database router 172.16.32.2**

 **Adv Router is not-reachable** LS age: 418 Options: (No TOS-capability, DC) LS Type: Router Links Link State ID: 172.16.32.2 **Advertising Router**: 172.16.32.2 LS Seq Number: 80000002 Checksum: 0xFA63 Length: 60 Number of Links: 3

 **Link connected to: another Router (point-to-point)** (Link ID) Neighboring Router ID: 172.16.33.1 (Link Data) Router Interface address: 172.16.32.2 Number of TOS metrics: 0 TOS 0 Metrics: 64 Link connected to: a Stub Network (Link ID) Network/subnet number: 172.16.32.0 (Link Data) Network Mask: 255.255.255.0 Number of TOS metrics: 0 TOS 0 Metrics: 64 R1-7010(5)#**show ip ospf database router 172.16.33.1 Adv Router is not-reachable** LS age: 357 Options: (No TOS-capability, DC)

 LS Type: Router Links Link State ID: 172.16.33.1  **Advertising Router: 172.16.33.1** LS Seq Number: 8000000A Checksum: 0xD4AA Length: 48 Number of Links: 2

#### **Link connected to: a Transit Network** (Link ID) Designated Router address: 172.16.32.1 (Link Data) Router Interface address: 172.16.32.1 Number of TOS metrics: 0 TOS 0 Metrics: 64

Wie Sie sehen, generiert der Router R1-7010 für das Subnetz 172.16.32.0/24 eine Point-to-Point-Verbindung und der Router R4-4K eine Transit-Verbindung. Dadurch entsteht eine Diskrepanz in der Link-State-Datenbank, d. h. es werden keine Routen in die Routing-Tabelle installiert.

```
R1-7010(5)#show ip route
172.16.0.0/16 is variably subnetted, 3 subnets, 2 masks
C 172.16.32.0/24 is directly connected, Serial1/0
C 172.16.30.1/32 is directly connected, Loopback0
```
### Lösung

Um dieses Problem zu beheben, konfigurieren Sie beide Router für denselben Netzwerktyp. Sie können entweder den Netzwerktyp des Routers R1-7010 in Broadcast oder die serielle Schnittstelle des Routers R4-4K in Point-to-Point ändern.

Anmerkung: Wenn eine Seite eine Multipoint-Schnittstelle und die andere Seite eine Subschnittstelle ist, ändern Sie den Netzwerktyp in "Broadcast" auf beiden Seiten.

In diesem Beispiel haben wir die netzwerkartige Broadcast-Anweisung auf R4-4K entfernt, da beide Seiten Punkt-zu-Punkt-HDLC-gekapselte Schnittstellen sind.

```
R4-4K(4)#configure terminal
R4-4K(4)(config)#interface serial 2
R4-4K(4)(config-if)#no ip ospf network broadcast
R4-4K(4)(config-if)#end
```

```
R4-4K(4)#show ip ospf interface serial 2
  Serial2 is up, line protocol is up
   Internet Address 172.16.32.1/24, Area 0
   Process ID 20, Router ID 172.16.33.1, Network Type POINT_TO_POINT, Cost: 64
   Transmit Delay is 1 sec, State POINT_TO_POINT,
   Timer intervals configured, Hello 10, Dead 40, Wait 40, Retransmit 5
   Hello due in 00:00:04
   Neighbor Count is 1, Adjacent neighbor count is 1
   Adjacent with neighbor 172.16.32.2
   Suppress hello for 0 neighbor(s)
```
Betrachten Sie dieses Netzwerkdiagramm als Beispiel:

# Reason 2: Falsche Adressenzuweisung bei der Einrichtung einer dualen seriellen Verbindung

S2 S1/0 172.16.29.1/24 172.16.32.2/24 **R4-4K** R1-7010 172.16.32.1/24 172.16.29.2/24 S3 S1/1 R4-4K R1-7010 interface loopback 0 interface loopback 0 ip address 172.16.30.1 255.255.255.255 ip address 172.16.35.1 255.255.255.255 ! ! interface Serial1/0 ip address 172.16.32.2 255.255.255.0 interface Serial2 ip address 172.16.29.1 255.255.255.0 clockrate 64000 ! ! interface Serial3 interface Serial1/1 ip address 172.16.32.1 255.255.255.0 ip address 172.16.29.2 255.255.255.0 ! clockrate 38400 router ospf 20 ! network 172.16.0.0 0.0.255.255 area 0 router ospf 20 network 172.16.0.0 0.0.255.255 area 0

Wie Sie sehen, werden die IP-Adressen in den vorherigen Konfigurationen umgedreht, was zu einer Diskrepanz in der OSPF-Datenbank führt. In der Cisco IOS-Version vor 12.1 bilden die Router jedoch immer noch Nachbarn, da OSPF-Router bei einer Point-to-Point-Verbindung nicht überprüfen, ob sich der benachbarte Router im gleichen Subnetz befindet.

R4-4K(4)#**show ip ospf neighbor**

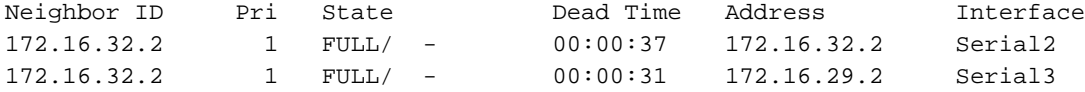

Aus der vorherigen Ausgabe können Sie sehen, dass Serial2 verwendet wird, um Nachbarn mit der IP-Adresse 172.16.32.2 zu bilden, die sich nicht im gleichen Subnetz befindet. Obwohl Nachbarn gebildet werden, sind in der Routing-Tabelle keine Routen installiert:

```
C 172.16.32.0/24 is directly connected, Serial1/0
C 172.16.29.0/24 is directly connected, Serial1/1
C 172.16.30.1/32 is directly connected, Loopback0
```
### Lösung

Um dieses Problem zu lösen, weisen Sie entweder die IP-Adressen richtig zu oder schalten die seriellen Kabel um. Hier haben wir die IP-Adressen korrigiert:

### R4-4K R1-7010

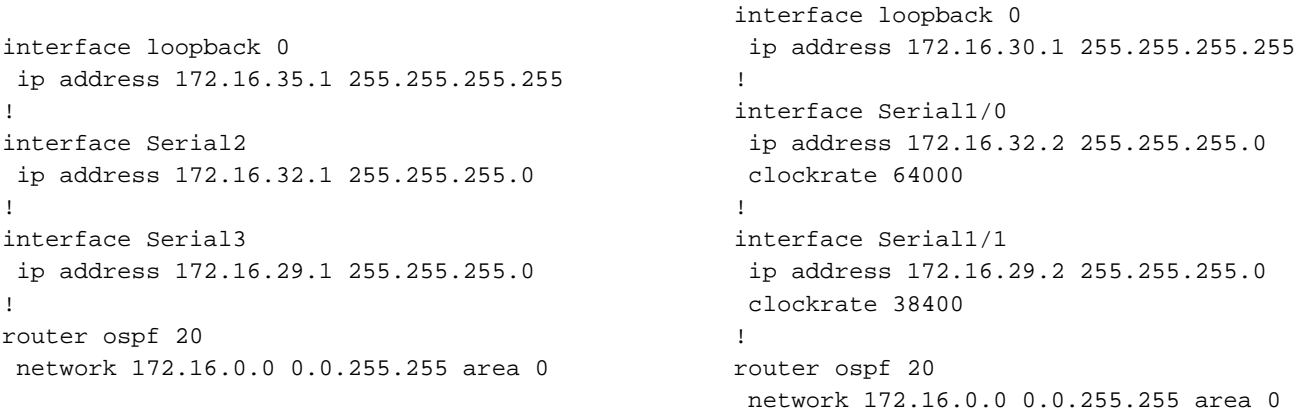

R4-4K(4)#**show ip ospf neighbor**

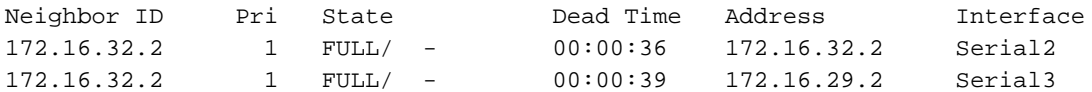

Jetzt wird die richtige Nachbaradresse auf der Schnittstelle "Seriell 2" angezeigt. Die Routen befinden sich auch in der Routing-Tabelle:

```
R1-7010(5)# show ip route
172.16.0.0/16 is variably subnetted, 4 subnets, 2 masks
C 172.16.32.0/24 is directly connected, Serial1/0
O 172.16.35.1/32 [110/65] via 172.16.32.1, 00:03:12, Serial1/0
                      [110/65] via 172.16.29.1, 00:03:12, Serial1/1
C 172.16.29.0/24 is directly connected, Serial1/1
C 172.16.30.1/32 is directly connected, Loopback0
```
# Reason 3: Eine Seite der Point-to-Point-Verbindung in falschem Hauptnetz oder Subnetz enthalten

Betrachten Sie dieses Netzwerkdiagramm als Beispiel:

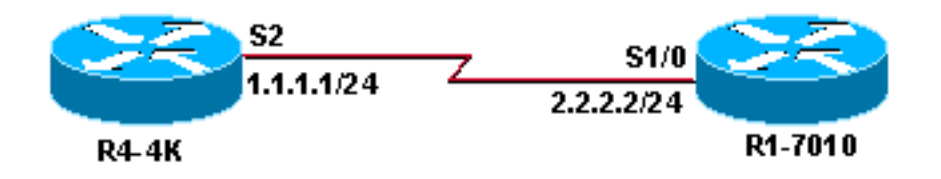

Diese Situation erzeugt genau das gleiche Verhalten wie die falsche Adressenzuweisung in der Konfiguration mit zwei seriellen Verbindungen. Weisen Sie zur Lösung des Problems IP-Adressen im gleichen Subnetz auf beiden Routern zu.

# Reason 4: Eine Seite ist nicht nummeriert und die andere Seite ist nummeriert

Betrachten Sie das folgende Netzwerkdiagramm als Beispiel:

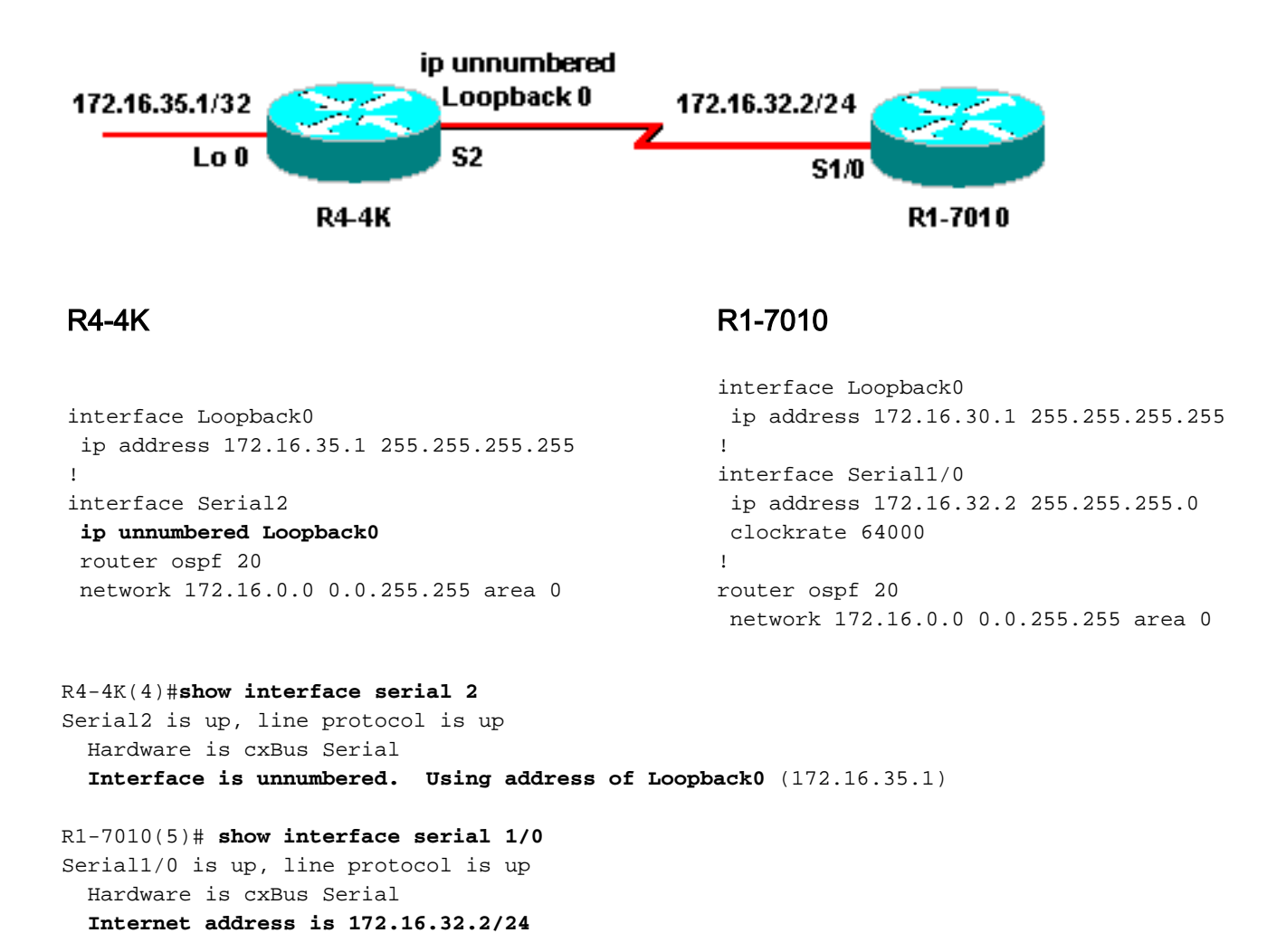

Die vorherige Ausgabe zeigt, dass die Schnittstelle R4-4K Serial 2 nicht mit Loopback0 nummeriert ist (Adresse von Loopback0 172.16.35.1 verwenden), während die Schnittstelle R1- 7010 Serial 1/0 eine nummerierte Schnittstelle ist.

R4-4K(4)#**show ip ospf interface serial 2** Serial2 is up, line protocol is up Internet Address **0.0.0.0/24**, Area 0 Process ID 20, Router ID 172.16.35.1, **Network Type** POINT\_TO\_POINT, Cost: 64 Transmit Delay is 1 sec, State POINT\_TO\_POINT, Timer intervals configured, Hello 10, Dead 40, Wait 40, Retransmit 5 Hello due in 00:00:02 Neighbor Count is 1, Adjacent neighbor count is 1 Adjacent with neighbor 172.16.32.2 Suppress hello for 0 neighbor(s) R1-7010(5)#**show ip ospf interface serial 1/0** Serial1/0 is up, line protocol is up Internet Address 172.16.32.2/24, Area 0 Process ID 20, Router ID 172.16.32.2, **Network Type** POINT\_TO\_POINT, Cost: 64

```
 Transmit Delay is 1 sec, State POINT_TO_POINT,
 Timer intervals configured, Hello 10, Dead 40, Wait 40, Retransmit 5
  Hello due in 00:00:02
 Neighbor Count is 1, Adjacent neighbor count is 1
   Adjacent with neighbor 172.16.33.1
 Suppress hello for 0 neighbor(s)
```
Wie Sie bereits sehen können, ist der Netzwerktyp in beiden Fällen Point-to-Point. Das Problem besteht darin, dass eine Seite nicht nummeriert ist und die andere Seite nicht nummeriert ist, was zu einer Diskrepanz in der Datenbank führt, wie unten gezeigt.

#### R4-4K(4)#**show ip ospf database router 172.16.30.1**

```
 OSPF Router with ID (172.16.35.1) (Process ID 20)
 Router Link States (Area 0)
 LS age: 202
      Options: (No TOS-capability, DC)
      LS Type: Router Links
      Link State ID: 172.16.30.1
      Advertising Router: 172.16.30.1
     LS Seq Number: 80000002
     Checksum: 0xC899
      Length: 60
     Number of Links: 3
 Link connected to: another Router (point-to-point)
      (Link ID) Neighboring Router ID: 172.16.35.1
      (Link Data) Router Interface address: 172.16.32.2
      Number of TOS metrics: 0
      TOS 0 Metrics: 64
  Link connected to: a Stub Network
      (Link ID) Network/subnet number: 172.16.32.0
      (Link Data) Network Mask: 255.255.255.0
      Number of TOS metrics: 0
      TOS 0 Metrics: 64
 Link connected to: a Stub Network
      (Link ID) Network/subnet number: 172.16.30.1
      (Link Data) Network Mask: 255.255.255.255
      Number of TOS metrics: 0
      TOS 0 Metrics: 1
R1-7010(5)#show ip ospf database router 172.16.35.1
OSPF Router with ID (172.16.30.1) (Process ID 20)
     Router Link States (Area 0)
 Adv Router is not-reachable
     LS age: 396
      Options: (No TOS-capability, DC)
      LS Type: Router Links
      Link State ID: 172.16.35.1
      Advertising Router: 172.16.35.1
      LS Seq Number: 80000003
      Checksum: 0xBEA1
      Length: 48
      Number of Links: 2
 Link connected to: another Router (point-to-point)
      (Link ID) Neighboring Router ID: 172.16.30.1
```

```
 (Link Data) Router Interface address: 0.0.0.3
```
!--- In case of an unnumbered link we use MIB !--- II IfIndex value which usually starts with 0. Number of TOS metrics: 0 TOS 0 Metrics: 64 Link connected to: a Stub Network

 (Link ID) Network/subnet number: 172.16.35.1 (Link Data) Network Mask: 255.255.255.255 Number of TOS metrics: 0 TOS 0 Metrics: 1

#### $R1-7010(5)$ #

Wie Sie sehen, generiert R1-7010 ein LSA für diese Point-to-Point-Verbindung mit dem Feld Link Data, das die Schnittstellenadresse enthält, während R4-4K das LSA für dieselbe Verbindung mit dem Feld Link Data generiert, das den MIBII IfIndex-Wert enthält. Dadurch entsteht eine Diskrepanz in der Link-State-Datenbank, d. h. es werden keine Routen in die Routing-Tabelle installiert.

R1-7010(5)#**show ip route** 172.16.0.0/16 is variably subnetted, 3 subnets, 2 masks C 172.16.32.0/24 is directly connected, Serial1/0 C 172.16.30.1/32 is directly connected, Loopback0

### Lösung

Um dieses Problem zu beheben, konfigurieren Sie die seriellen Schnittstellen beider Router als nummeriert oder nicht nummeriert. In diesem Beispiel haben wir die serielle 2-Schnittstelle des Routers R4-4K nummeriert.

```
R4-4K(4)#configure terminal
R4-4K(4)(config)#interface serial 2
R4-4K(4)(config-if)#no ip unnumbered loopback 0
R4-4K(4)(config-if)#ip address 172.16.32.1 255.255.255.0
R4-4K(4))#show ip ospf interface serial 2
Serial2 is up, line protocol is up
   Internet Address 172.16.32.1/24, Area 0
   Process ID 20, Router ID 172.16.33.1, Network Type POINT_TO_POINT, Cost: 64
   Transmit Delay is 1 sec, State POINT_TO_POINT,
   Timer intervals configured, Hello 10, Dead 40, Wait 40, Retransmit 5
    Hello due in 00:00:02
   Neighbor Count is 1, Adjacent neighbor count is 1
     Adjacent with neighbor 172.16.32.2
   Suppress hello for 0 neighbor(s)
R1-7010(5)#show ip route
172.16.0.0/16 is variably subnetted, 3 subnets, 2 masks
C 172.16.32.0/24 is directly connected, Serial1/0
O 172.16.33.1/32 [110/65] via 172.16.32.1, 00:03:08, Serial1/0
```
### C 172.16.30.1/32 is directly connected, Loopback0 Reason 5: Gebrochene PVC in vollständig vermaschter Frame-Relay-Umgebung

Betrachten Sie dieses Netzwerkdiagramm als Beispiel:

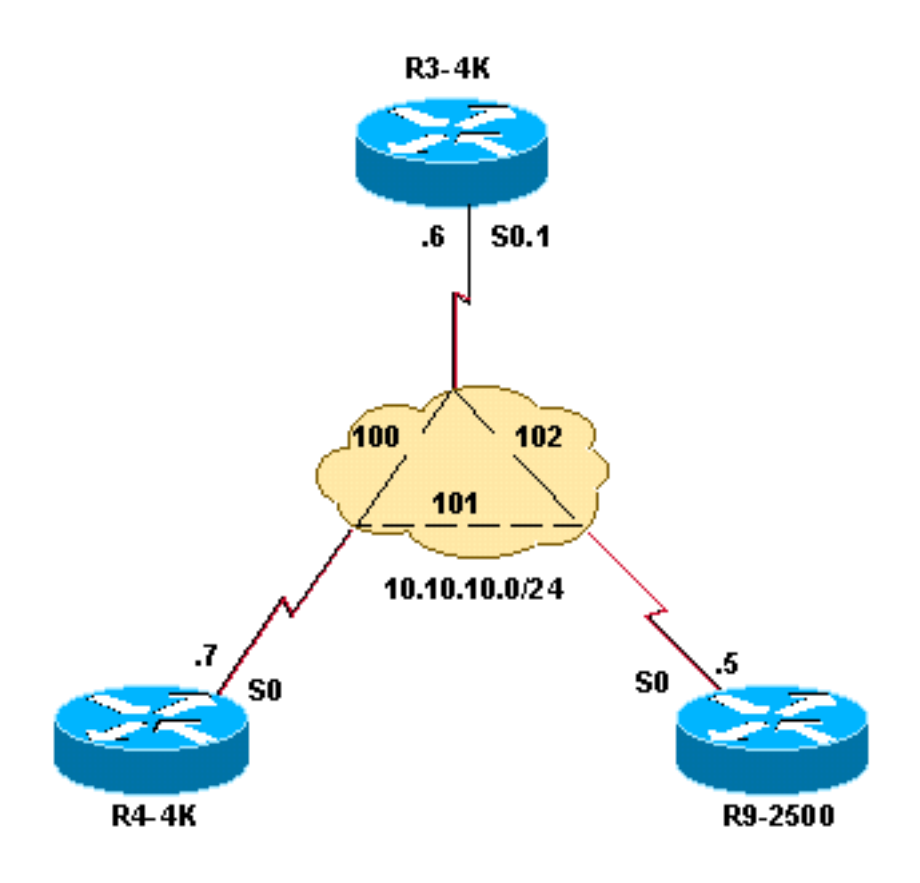

### R9-2500

```
interface Loopback0
  ip address 10.50.50.50 255.255.255.255
  !
interface Serial0
 ip address 10.10.10.5 255.255.255.0
 encapsulation frame-relay
 ip ospf network broadcast
 frame-relay map ip 10.10.10.6 102 broadcast
 frame-relay map ip 10.10.10.7 101 broadcast
!
router ospf 10
 network 10.10.10.0 0.0.0.255 area 0
 network 10.50.50.0 0.0.0.255 area 0
```
### R4-4K

```
interface Loopback0
 ip address 10.70.70.70 255.255.255.255
!
interface Serial0
 ip address 10.10.10.7 255.255.255.0
 encapsulation frame-relay
 ip ospf network broadcast
 frame-relay map ip 10.10.10.5 101 broadcast
 frame-relay map ip 10.10.10.6 100 broadcast
!
router ospf 10
 network 10.10.10.0 0.0.0.255 area 0
 network 10.70.70.0 0.0.0.255 area 0
```
### R3-4K

```
interface Loopback0
  ip address 10.60.60.60 255.255.255.255
  !
interface Serial0
 no ip address
 encapsulation frame-relay
!
interface Serial0.1 multipoint
 ip address 10.10.10.6 255.255.255.0
 ip ospf network broadcast
 frame-relay map ip 10.10.10.5 102 broadcast
 frame-relay map ip 10.10.10.7 100 broadcast
!
router ospf 10
 network 10.10.10.0 0.0.0.255 area 0
 network 10.60.60.0 0.0.0.255 area 0
```
Das Broadcast-Modell über Frame Relay funktioniert ordnungsgemäß, solange die Frame Relay-Cloud vollständig vernetzt ist. Wenn Permanent Virtual Circuits (PVCs) defekt sind, kann dies zu Problemen in der OSPF-Datenbank führen, die wiederum die Meldung erzeugt, dass der Adv-

Router nicht erreichbar ist.

In diesem Beispiel ist die PVC zwischen R9-2500 und R4-4K und die R9-2500-Verbindung zum designierten Router (DR) unterbrochen. R9-2500 deklariert daher alle LSAs von R3-4K (dies ist kein DR) als nicht erreichbar. Wie Sie sehen, erzeugt R9-2500 keine Transit-Verbindung für die serielle Schnittstelle, die mit R3-4K verbunden ist. sondern eine Stub-Verbindung erzeugt, da es für R9-2500 keine DR für diese Verbindung gibt.

#### R9-2500(3)#**show ip ospf database router**

```
 OSPF Router with ID (10.50.50.50) (Process ID 10)
              Router Link States (Area 0)
 LS age: 148
 Options: (No TOS-capability, DC)
```
 LS Type: Router Links Link State ID: 10.50.50.50 Advertising Router: 10.50.50.50 LS Seq Number: 8000000B Checksum: 0x55A Length: 48 Number of Links: 2

 Link connected to: a Stub Network (Link ID) Network/subnet number: 10.10.10.0 (Link Data) Network Mask: 255.255.255.0 Number of TOS metrics: 0 TOS 0 Metrics: 64

 Link connected to: a Stub Network (Link ID) Network/subnet number: 10.50.50.50 (Link Data) Network Mask: 255.255.255.255 Number of TOS metrics: 0 TOS 0 Metrics: 1

#### **Adv Router is not-reachable**

 LS age: 1081 Options: (No TOS-capability, DC) LS Type: Router Links Link State ID: 10.60.60.60 Advertising Router: 10.60.60.60 LS Seq Number: 80000006 Checksum: 0x4F72 Length: 48 Number of Links: 2

 Link connected to: a Stub Network (Link ID) Network/subnet number: 10.60.60.60 (Link Data) Network Mask: 255.255.255.255 Number of TOS metrics: 0 TOS 0 Metrics: 1

 Link connected to: a Transit Network (Link ID) Designated Router address: 10.10.10.7 (Link Data) Router Interface address: 10.10.10.6 Number of TOS metrics: 0 TOS 0 Metrics: 64

#### **Adv Router is not-reachable**

 LS age: 306 Options: (No TOS-capability, DC) LS Type: Router Links Link State ID: 10.70.70.70 Advertising Router: 10.70.70.70 LS Seq Number: 80000007 Checksum: 0xC185 Length: 48 Number of Links: 2

 Link connected to: a Stub Network (Link ID) Network/subnet number: 10.70.70.70 (Link Data) Network Mask: 255.255.255.255 Number of TOS metrics: 0 TOS 0 Metrics: 1

 Link connected to: a Transit Network (Link ID) Designated Router address: 10.10.10.7 (Link Data) Router Interface address: 10.10.10.7

 Number of TOS metrics: 0 TOS 0 Metrics: 64 Weitere Informationen zu diesem Problem finden Sie unter [Probleme mit OSPF im NBMA- und](https://www.cisco.com/c/de_de/support/docs/ip/open-shortest-path-first-ospf/13696-24.html) [Broadcast-Modus über Frame-Relay.](https://www.cisco.com/c/de_de/support/docs/ip/open-shortest-path-first-ospf/13696-24.html)

# Reason 6: Über externe Route bekannte Weiterleitungsadresse

Betrachten Sie dieses Netzwerkdiagramm als Beispiel:

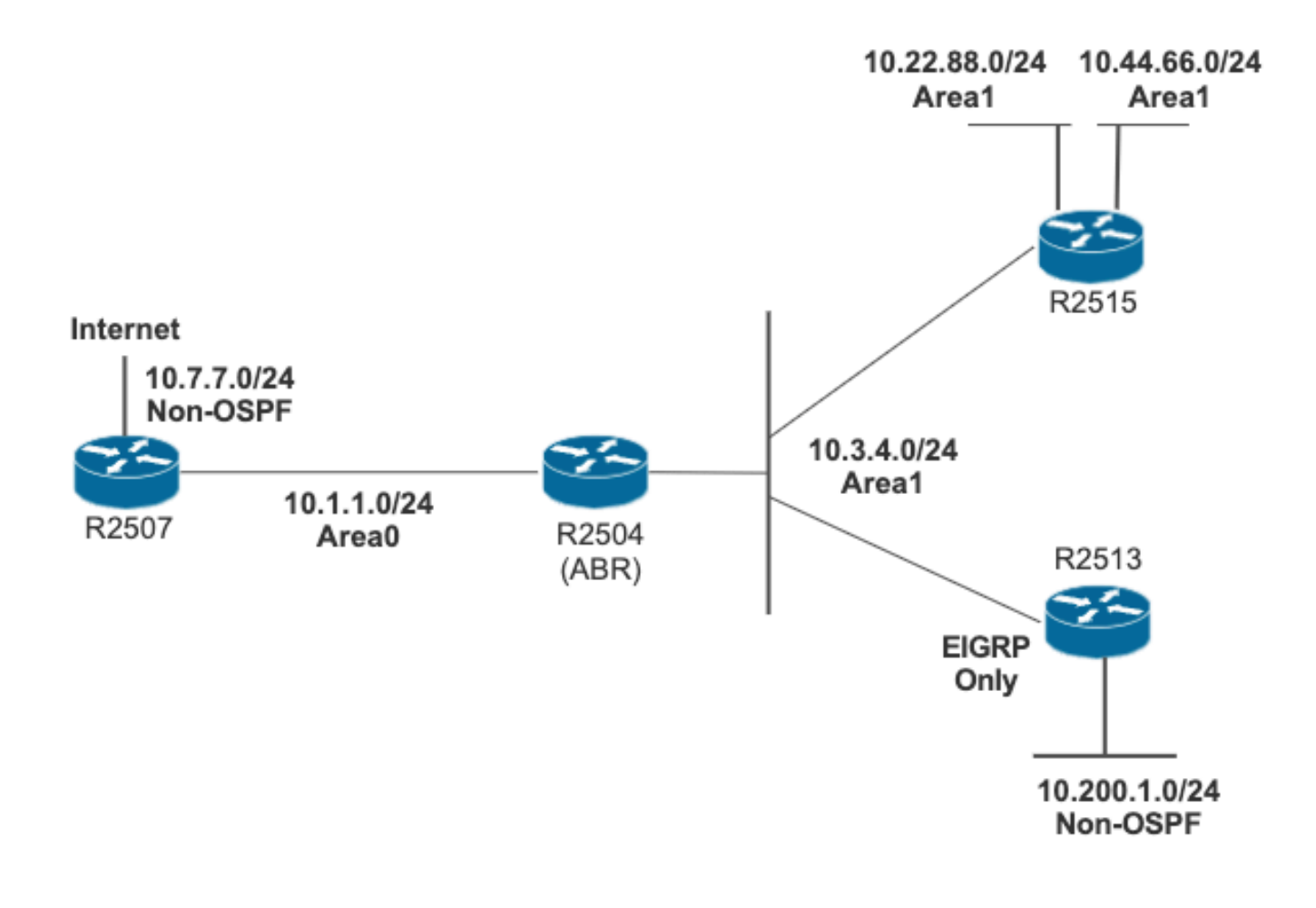

### R2507

```
interface GigabitEthernet0/0
  ip address 10.1.1.1 255.255.255.0
!
interface GigabitEthernet0/1
 ip address 10.7.7.1 255.255.255.0
!
router ospf 1
 network 10.1.1.1 0.0.0.0 area 0
 default-information originate metric 20
!
ip route 0.0.0.0 0.0.0.0 10.7.7.2
```
### R2504

!

!

!

interface GigabitEthernet0/0

interface GigabitEthernet0/1

ip address 10.1.1.2 255.255.255.0

ip address 10.3.4.2 255.255.255.0

```
router ospf 1
 network 10.1.1.0 0.0.0.255 area 0
 network 10.0.0.0 0.255.255.255 area 1
 area 1 range 10.0.0.0 255.0.0.0
R2515
interface GigabitEthernet0/0
 ip address 10.3.4.3 255.255.255.0
!
interface GigabitEthernet0/2
 ip address 10.44.66.3 255.255.255.0
!
interface GigabitEthernet0/3
 ip address 10.22.88.3 255.255.255.0
!
router ospf 1
 redistribute eigrp 1 metric 20 subnets
 network 0.0.0.0 255.255.255.255 area 1
!
router eigrp 1
 network 10.3.4.0 0.0.0.255
R2513
```
### ip address 10.200.1.4 255.255.255.0 ! router eigrp 1 network 10.3.4.0 0.0.0.255 network 10.200.1.0 0.0.0.255

interface GigabitEthernet0/0

interface GigabitEthernet0/1

ip address 10.3.4.4 255.255.255.0

 OSPF Router with ID (10.7.7.1) (Process ID 1) Type-5 AS External Link States LS age: 954 Options: (No TOS-capability, DC, Upward) LS Type: AS External Link Link State ID: 10.200.1.0 (External Network Number ) Advertising Router: 10.44.66.3 LS Seq Number: 80000007 Checksum: 0x46EF Length: 36 Network Mask: /24 Metric Type: 2 (Larger than any link state path) MTID: 0 Metric: 20 Forward Address: **10.3.4.4** External Route Tag: 0

R2507 hat 10.200.1.0/24 in seiner Datenbank, hat diese jedoch nicht in der Routing-Tabelle installiert, da 10.3.4.4 über eine externe OSPF-Route bezogen wird.

```
R2507#show ip route 10.3.4.4
Routing entry for 10.3.4.0/24
   Known via "ospf 1", distance 110, metric 20,type extern 2, forward metric 70
   Redistributing via ospf 1
   Last update from 10.1.1.2 on GigabitEthernet0/0, 00:00:40 ago
   Routing Descriptor Blocks:
   * 10.1.1.2, from 10.44.66.3, 00:00:40 ago, via GigabitEthernet0/0
       Route metric is 20, traffic share count is 1
```
Anmerkung: In diesem Szenario ist der Grund, warum die Weiterleitungsadresse über eine externe Route abgerufen wurde, auf den nächsten Vorbehalt zurückzuführen. Mit der Fehlerbehebung "Cisco bug ID [CSCdp72526"](https://bst.cloudapps.cisco.com/bugsearch/bug/CSCdp72526) (nur registrierte Kunden) erzeugt OSPF keine Typ-5-Link-State-Ankündigung (LSA) eines überlappenden externen Netzwerks. Daher zeigt R2507 nur eine zusammenfassende Inter-Area-Route von 10.0.0.0/8. Anschließend installiert R2507 10.200.1.0/24 mit einer Weiterleitungsadresse und ist über eine Inter-Area-Route 10.0.0.0/8 erreichbar, also in Übereinstimmung mit RFC 2328.

Nach der Behebung des erwähnten Fehlers sieht die Ausgabe wie folgt aus:

### R2507#**show ip route 10.3.4.4** Routing entry for **10.0.0.0/8** Known via "ospf 1", distance 110, metric 2, **type inter area** Last update from 10.1.1.2 on GigabitEthernet0/0, 00:01:02 ago Routing Descriptor Blocks: \* 10.1.1.2, from 10.3.4.2, 00:01:02 ago, via GigabitEthernet0/0 Route metric is 2, traffic share count is 1 R2507#**show ip route** Codes: L - local, C - connected, S - static, R - RIP, M - mobile, B - BGP D - EIGRP, EX - EIGRP external, O - OSPF, IA - OSPF inter area N1 - OSPF NSSA external type 1, N2 - OSPF NSSA external type 2 E1 - OSPF external type 1, E2 - OSPF external type 2 i - IS-IS, su - IS-IS summary, L1 - IS-IS level-1, L2 - IS-IS level-2 ia - IS-IS inter area, \* - candidate default, U - per-user static route o - ODR, P - periodic downloaded static route, H - NHRP, l - LISP

 a - application route + - replicated route, % - next hop override, p - overrides from PfR Gateway of last resort is 10.7.7.2 to network 0.0.0.0 S\* 0.0.0.0/0 [1/0] via 10.7.7.2 10.0.0.0/8 is variably subnetted, 6 subnets, 3 masks O IA 10.0.0.0/8 [110/2] via 10.1.1.2, 00:01:41, GigabitEthernet0/0 C 10.1.1.0/24 is directly connected, GigabitEthernet0/0 L 10.1.1.1/32 is directly connected, GigabitEthernet0/0 C 10.7.7.0/24 is directly connected, GigabitEthernet0/1 L 10.7.7.1/32 is directly connected, GigabitEthernet0/1 **O E2 10.200.1.0/24 [110/20] via 10.1.1.2, 03:30:47, GigabitEthernet0/0**

Wenn die Weiterleitungsadresse auch über eine externe Route bekannt ist, installiert OSPF diese Route nicht in der Routing-Tabelle. Weitere Informationen zu diesem Problem finden Sie unter [Häufiges Routing-Problem mit der OSPF-Weiterleitungsadresse](https://www.cisco.com/c/de_de/support/docs/ip/open-shortest-path-first-ospf/13682-10.html).

# Reason 7: Von Verteilerliste gesperrte Routen

Das nächste Netzwerkdiagramm dient als Beispiel:

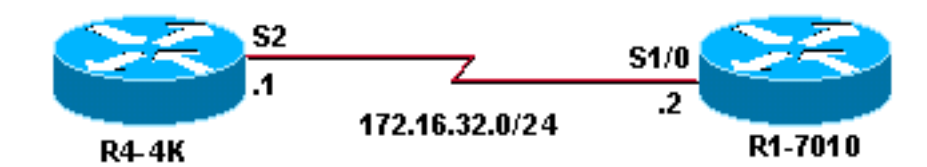

R4-4K R1-7010

```
interface Loopback0
  ip address 172.16.33.1 255.255.255.255
!
interface Serial2
 ip address 172.16.32.1 255.255.255.0
!
router ospf 20
 network 172.16.0.0 0.0.255.255 area 0
                                              interface Loopback0
                                                ip address 172.16.30.1 255.255.255.255
                                              !
                                             interface Serial1/0
                                               ip address 172.16.32.2 255.255.255.0
                                               clockrate 64000
                                              !
                                             router ospf 20
                                               network 172.16.0.0 0.0.255.255 area 0
                                               distribute-list 1 in
                                              !
                                              access-list 1 permit 172.16.32.0. 0.0.0.255
```
Wie Sie bereits sehen können, ist für R1-7010 der Befehl distribute-list konfiguriert, und es kann nur der Adressbereich 172.16.32.0/24 in der Routing-Tabelle installiert werden. In Link-State-Protokollen können Sie ein LSA mit dem Befehl distribute-list nicht wirklich filtern. Der LSA ist weiterhin in der Datenbank vorhanden. Das LSA ist jedoch nicht in der Routing-Tabelle installiert.

R1-7010(5)#**show ip ospf database router 172.16.33.1**

 LS age: 357 Options: (No TOS-capability, DC) LS Type: Router Links Link State ID: 172.16.33.1  **Advertising Router: 172.16.33.1** LS Seq Number: 8000000A Checksum: 0xD4AA

 Number of Links: 3 Link connected to: another Router (point-to-point)  **(Link ID) Neighboring Router ID: 172.16.32.2** (Link Data) Router Interface address: 172.16.32.1 Number of TOS metrics: 0 TOS 0 Metrics: 64

Der Konfigurationsbefehl distribute-list auf R1-7010 filtert das Netzwerk 172.16.33.1/32 und verhindert, dass das Subnetz in der Routing-Tabelle installiert wird.

R1-7010(5)#**show ip route** 172.16.0.0/16 is variably subnetted, 3 subnets, 2 masks C 172.16.32.0/24 is directly connected, Serial1/0 C 172.16.30.1/32 is directly connected, Loopback0

### Lösung

Length: 48

Um dieses Problem zu beheben, konfigurieren Sie R1-7010 und lassen Sie 172.16.33.0/24 in der Zugriffskontrollliste zu, damit dieses Netzwerk in der Routing-Tabelle installiert wird.

```
R1-7010(5)#configure terminal
R1-7010(5)(config)#access-list 1 permit 172.16.33.0 0.0.0.255
R1-7010(5)(config)#end
R1-7010(5)#show ip access-list 1
Standard IP access list 1
    permit 172.16.32.0, wildcard bits 0.0.0.255
    permit 172.16.33.0, wildcard bits 0.0.0.255
R1-7010(5)#show ip route
172.16.0.0/16 is variably subnetted, 3 subnets, 2 masks
C 172.16.32.0/24 is directly connected, Serial1/0
O 172.16.33.1/32 [110/65] via 172.16.32.1, 00:00:08, Serial1/0
C 172.16.30.1/32 is directly connected, Loopback0
```
# Zugehörige Informationen

- [OSPF-Support-Seite](https://www.cisco.com/c/de_de/tech/ip/ip-routing/index.html)
- [Technischer Support Cisco Systems](https://www.cisco.com/c/de_de/support/index.html?referring_site=bodynav)

### Informationen zu dieser Übersetzung

Cisco hat dieses Dokument maschinell übersetzen und von einem menschlichen Übersetzer editieren und korrigieren lassen, um unseren Benutzern auf der ganzen Welt Support-Inhalte in ihrer eigenen Sprache zu bieten. Bitte beachten Sie, dass selbst die beste maschinelle Übersetzung nicht so genau ist wie eine von einem professionellen Übersetzer angefertigte. Cisco Systems, Inc. übernimmt keine Haftung für die Richtigkeit dieser Übersetzungen und empfiehlt, immer das englische Originaldokument (siehe bereitgestellter Link) heranzuziehen.